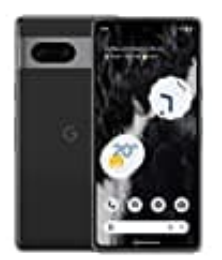

## **Google Pixel 7 APK installieren**

Grundsätzlich sollte man keine Apps per apk installieren, da damit die Sicherheitsmechanismen des Google Play Stores ausgehebelt werden. Sei dir also bewusst, was du dir auf dein Smartphone installierst. Nur wenn du der Quelle vertraust, solltest du das machen.

- 1. Öffne zunächst die **Einstellungen**.
- 2. Tippe auf **Apps**.
- 3. Hier wählst du **Spezieller App Zugriff** aus.
- 4. Tippe auf **Installieren unbekannter Apps**.
- 1. Öffne zunächst die Einstellungen.<br>2. Tippe auf Apps.<br>3. Hier wählst du Spezieller App Zugriff aus.<br>4. Tippe auf Installieren unbekannter Apps.<br>5. Nach dem Installieren einer APK solltest du die Aktivierung unbedingt wie